## **CHIECKLIST**

Now that you're enrolled in a graduate course at the University of Southern Indiana as part of the Teach Dual Credit Indiana or STEM Teach V Programs, **HERE ARE YOUR NEXT STEPS:**

noties

## Activate myUSI account:

B We

To activate your myUSI account, navigate to [my.usi.edu](http://my.usi.edu/). Select '**Need Help Signing In?**' and choose '**Activate Account**'. Follow the prompts to create the account. If you need additional support, please contact USI's IT Help Desk at 812-465-1080. In myUSI you can:

- Access student email
- Download unofficial transcripts
- Access BlackBoard and other USI online course management systems

## $\epsilon$ ch student email:

Once your myUSI account has been activated, you will be able to login to your USI Eagles email. This email will be used for all university communication. Important emails from your professor will be sent to this account, so it will need to be checked daily.

**[Check](http://my.usi.edu/) Email**

**[Activate](https://myaccount.usi.edu/portal/activate) myUSI**

**[Resources](https://www.usi.edu/graduatestudies/graduate-student-resources)**

## found on your myUSI account.  $\mathcal{L}_{\mathcal{Y}}$  for a graduate program:

ecess student resources:

You have currently been accepted as a non-degree student. If you wish to complete a graduate degree at USI, please contact Lindsey Gibson at lbgibson@usi.edu for more information.

USI provides many resources to our graduate students. As a USI graduate student, you have access to Microsoft Office software (including Word, PowerPoint and Excel), BlackBoard, and other resources! Resources can be

> **Graduate [Programs](https://www.usi.edu/graduatestudies/graduate-program-options)**

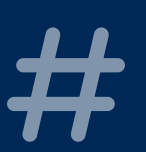

**Your Student ID number is located at the bottom right corner of this email.**

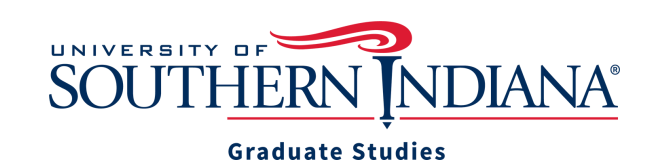